# Securely store your Medicare and Life preferences with a PlanEnroll account!

Sorting through your Medicare and Life options can feel confusing, especially when you need to remember your medications, doctors and pharmacies! But don't worry, you don't have to do this alone.

Create a PlanEnroll account and safely store the information you and your agent both need to find the right plan for you, and get straightforward guidance anytime.

### How to create a PlanEnroll account

You can create a PlanEnroll account with an agent link. Creating a PlanEnroll account with an agent link allows for seamless synchronizing of your information with your agent. They'll be able to serve you better and find plan options that fit your needs.

- Click on your agent's personalized website link
- Enter your ZIP code and click "View Plans"
- In the pop-up window, select an Effective Date and click "Get Started"
- Now you'll be asked for a few important details to help find plans in your area: ZIP/ County, Pharmacy, Doctors, Prescriptions and Medicaid status
- On the Save Your Progress window, fill in your name, email address and password of your choosing
- Click "Create Account"

You're just about ready to log in! Check your email for a verification message. Click the link, and then log in to your brand-new, secure PlanEnroll account.

#### Using your PlanEnroll account

When you're logged into PlanEnroll through an agent link, you'll see their information at the top of your screen, allowing you to get in touch with them at any time.

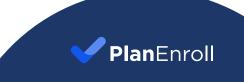

# Updating your information

Update your information in two ways — directly in your PlanEnroll account, or by talking with your agent so that they can update your profile details for you. It's so simple!

Here's how to do it yourself: Once you're logged in, click on the Profile icon near the upperright corner, or use the menu drop-down to choose "Manage Account."

Use the Preferences tab to add or update:

- Your ZIP code
- Preferred pharmacy
- Your doctors and providers
- Medications (prescriptions)
- Medicaid status

For any of these items, simply click the Edit or Select button and step through the prompts.

Use the Settings tab to add or update account details, including:

- Name
- Email address
- Phone number
- Password
- Medicare Benefits ID

This is where you can add your preferences and update any details so that you'll always be able to receive up-to-date plan and coverage information.

## Keeping information current through your agent

We've made it simple to keep your information current. When you communicate with your agent, whether over the phone, over email or in person, they can update your details in your PlanEnroll account. How does this work?

Your PlanEnroll account securely links to your agent's account, allowing changes made by either of you to seamlessly synchronize, saving time for everyone!

PlanEnroll is with you, every step of the way.

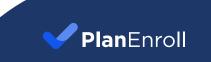